## Vklop avtentikacije OAuth2 na poštnih odjemalcih

**Spodnje navodilo se nanaša le za tiste odjemalce, ki do poštnega strežnika na UL dostopajo po IMAP protokolu. Če uporabljate spletni odjemalec ali namizni Outlook odjemalec, spremembe niso potrebne.**

Navodila so zapisana za Thunderbird odjemalec; za druge odjemalce jih smiselno prilagodite.

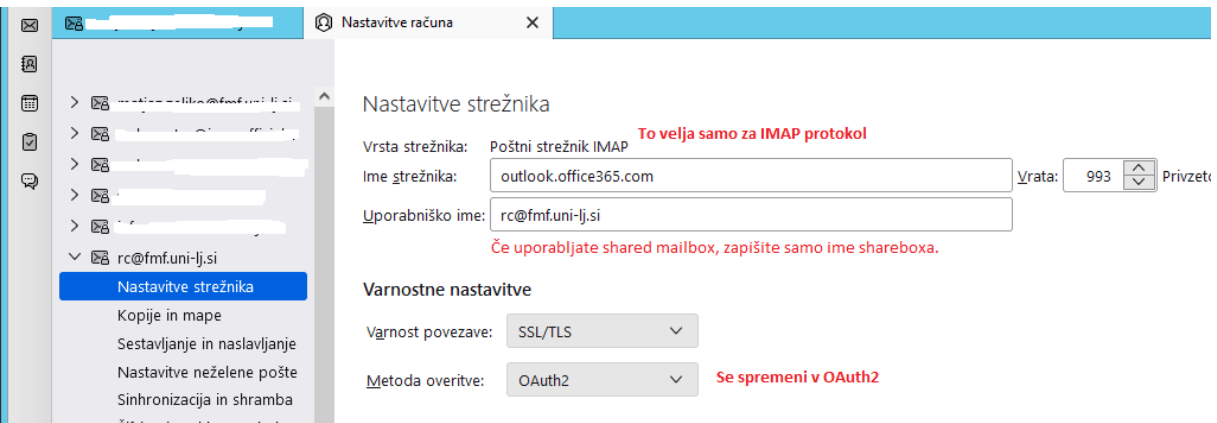

Do strežnika morate dostopati po IMAP protokolu.

Metoda overitve se spremeni v OAuth2, vrata 993.

Če uporabljate shared box, potem mora biti uporabniško ime samo ime shareboxa.

Odjemalec Thunderbird mora biti posodobljen. Kakšna starejša verzija morda še deluje, a ne vemo kako stara je lahko.

Po spremembi nastavitev je potrebno ponovno zagnati Thunderbird.

Če uporabljate shared mailbox, vas bo sistem presmeril na avtentikacijski portal UL. Na tem mestu morate kot uporabniško ime vpisati svoje uporabniško ime ([ime.priimek@fmf.uni-lj.si\)](mailto:ime.priimek@fmf.uni-lj.si) in ne ime shared boxa.

Geslo je seveda vaše geslo.

Sistem vam izpiše, kateri podatki se bodo izmenjevali. Izbiro potrdite.

## OAuth2 se uporablja tudi pri avtentikaciji odhodne pošte, zato je potrebno spremeniti tudi te:

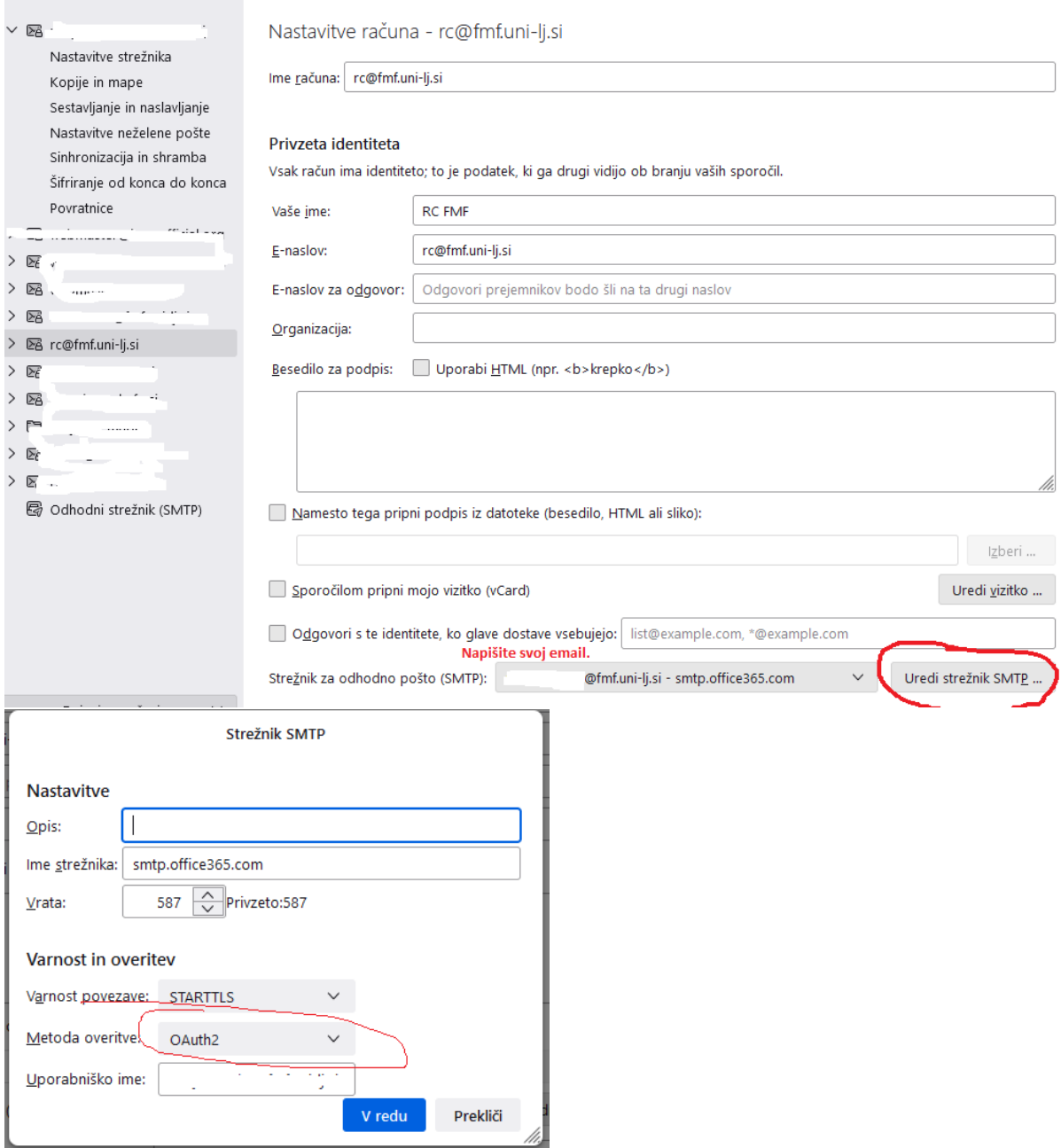